# **Keyboard Shortcuts**

Learn all about Paperless Pipeline's keyboard shortcuts for Windows and MacOS.

**Who Can Do This?**Anyone.

### Quick Add

From anywhere in Pipeline, use the available hot keys to quickly add a transaction or upload docs.

### **Add Transaction**

To add a new transaction, press the keys:

- $\bullet$  Ctrl + Alt + T (Windows)
- $\bullet$  Ctrl + Opt + T (MacOS)

### **Upload Docs**

To upload new docs, press the keys:

- $\bullet$  Ctrl + Alt + D (Windows)
- $\bullet$  Ctrl + Opt + D (MacOS)

### Quick Navigate

From anywhere in Pipeline, use the available hot keys to quickly navigate to a certain page from the top menu.

### **Go to Home Page**

To go to the*Home* page, press the keys:

- $\bullet$  Ctrl + Alt + 1 (Windows)
- $\bullet$  Ctrl + Opt + 1 (MacOS)

### **Go to Transactions List Page**

To go to the*Transactions List* page, press the keys:

- $\bullet$  Ctrl + Alt + 2 (Windows)
- $\bullet$  Ctrl + Opt + 2 (MacOS)

### **Go to Tasks Page**

To go to the*Tasks* page, press the keys:

- $\bullet$  Ctrl + Alt + 3 (Windows)
- $\bullet$  Ctrl + Opt + 3 (MacOS)

### **Go to Unassigned Page**

To go to the*Unassigned* page, press the keys:

- $\bullet$  Ctrl + Alt + 4 (Windows)
- $\bullet$  Ctrl + Opt + 4 (MacOS)

### **Go to Unreviewed Page**

To go to the*Unreviewed* page, press the keys:

- $\bullet$  Ctrl + Alt + 5 (Windows)
- $\bullet$  Ctrl + Opt + 5 (MacOS)

### **Go to Reports Page**

To go to the*Reports* page, press the keys:

- $\bullet$  Ctrl + Alt + 6 (Windows)
- $\bullet$  Ctrl + Opt + 6 (MacOS)

### **Go to Reference Page**

To go to the*Reference* page, press the keys:

- $\bullet$  Ctrl + Alt + 7 (Windows)
- $\bullet$  Ctrl + Opt + 7 (MacOS)

### **Go to the Admin / Settings Area**

To go to the*Admin / Settings* area, press the keys:

- $\bullet$  Ctrl + Alt + Z (Windows)
- $\bullet$  Ctrl + Opt + Z (MacOS)

### **Transactions**

Use the available transaction hot keys while you're viewing a transaction.

#### **Edit a Transaction**

To edit the transaction you are viewing, press the keys:

- $\bullet$  Ctrl + Alt + E (Windows)
- $\bullet$  Ctrl + Opt + E (MacOS)

**Compose a Note / Email**

To compose a note or email on a transaction, press the keys:

- $\bullet$  Ctrl + Alt + N (Windows)
- $\bullet$  Ctrl + Opt + N (MacOS)

### **Documents**

While you're previewing documents in Pipeline, use the available hot keys to quickly navigate through docs and (for admins) mark them as reviewed.

#### **Show Next Page**

To show the next page of the document, press "˃".

#### **Show Previous Page**

To show the next page of the document, press "˂".

### **Jump to a Specific Page**

To jump to a specific page, type in the page number.

### **Mark a Doc as Reviewed**

To mark a doc as reviewed, press the keys:

- $\bullet$  Alt + R (Windows)
- $\bullet$  Opt + R (MacOS)

### **Show Previous Doc**

To show the previous document, press "Shift" + "˃".

### **Show Next Doc**

To show the next document, press "Shift" + "˂".

## Complete List of Hot Keys

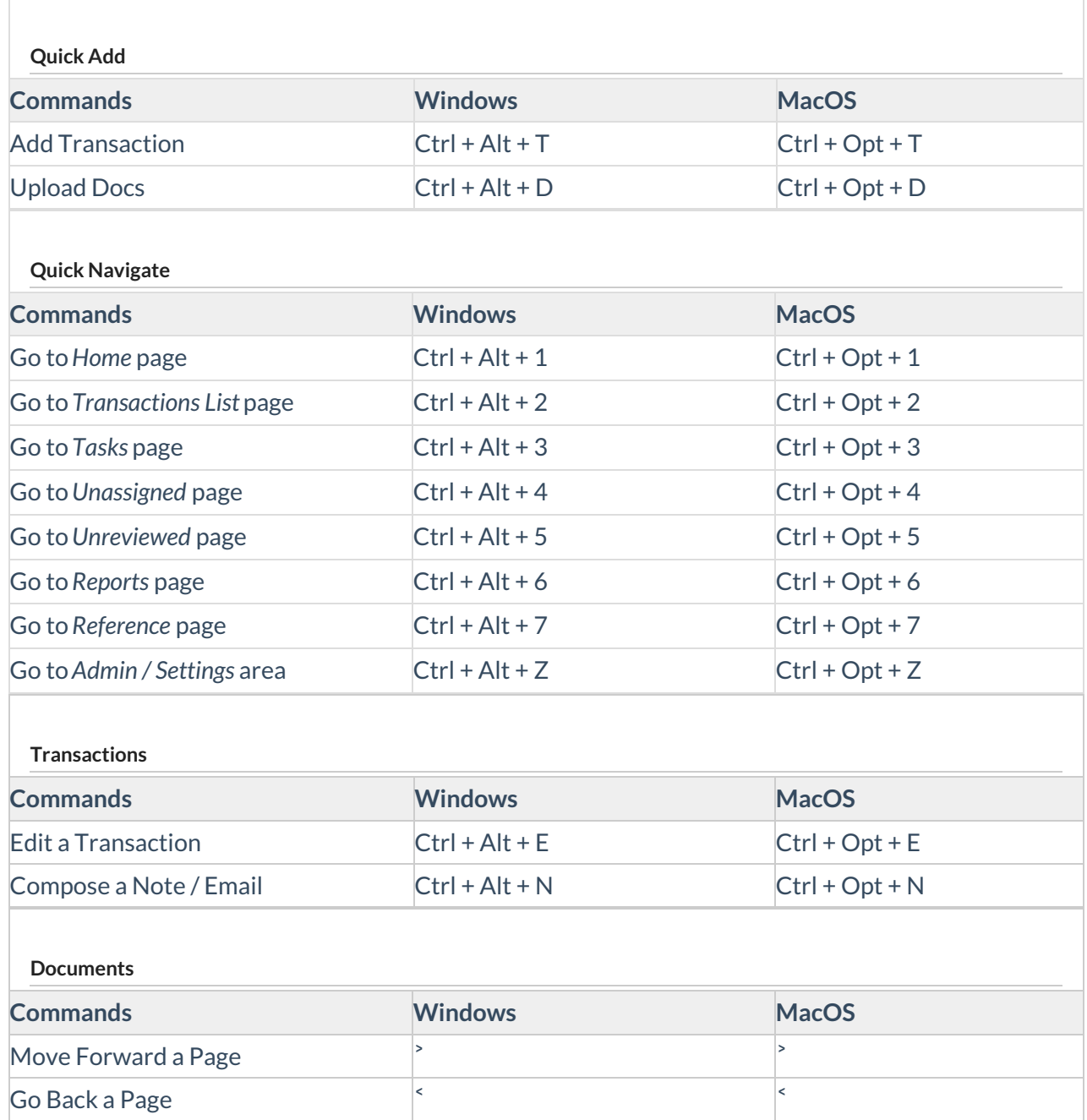

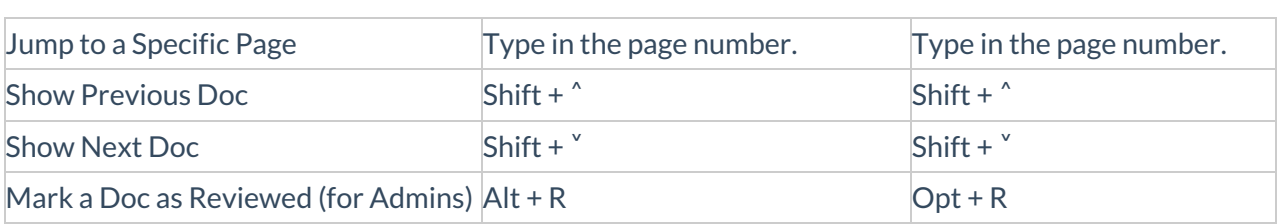

# Pipeline Pro Webinar: Keyboard Shortcuts

In this Pipeline Pro webinar, learn valuable keyboard shortcuts that will streamline and optimize your Pipeline skills.

**1**9:28

View more Pipeline Pro [Webinars](https://help.paperlesspipeline.com/help/pipeline-pro-previous-recordings) here →